# **AFO 496 – États des caisses**

## **496.1 Introduction**

Le système peut produire des états financiers. Pour ce faire, vous devez d'abord définir un profil dans l'AFO 494 – Gestion des fichiers fixes – Profils états de caisse.

Vous devez aussi exécuter l'AFO 493 pour vérifier que les états sont à jour. Si vous omettez cette étape, le message suivant apparaîtra lorsque vous démarrerez l'AFO 496:

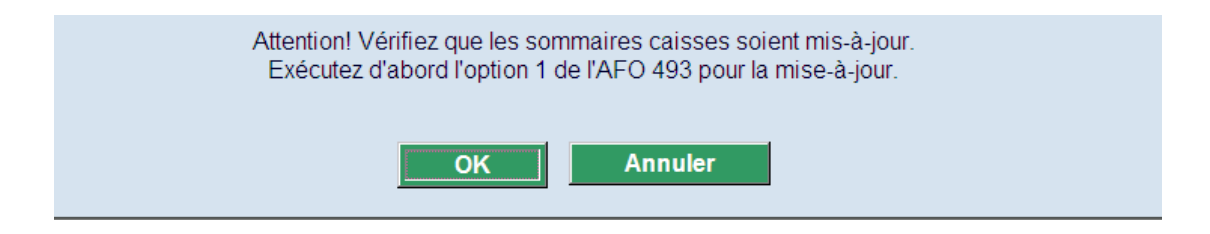

### **496.2 Générer un état financier**

Lorsque vous choisissez cet AFO et validez l'avertissement, un écran de saisie s'affichera:

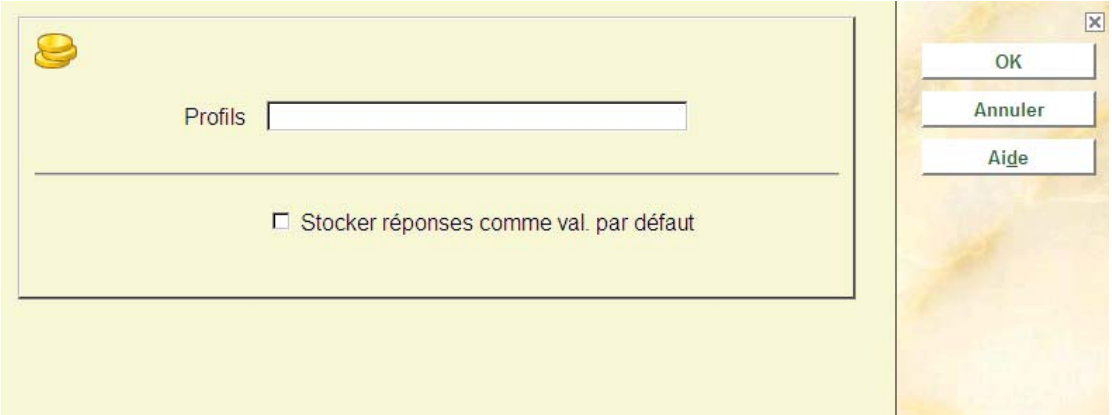

Choisissez un profil défini dans l'AFO 494.

Vous devez ensuite entrer une période :

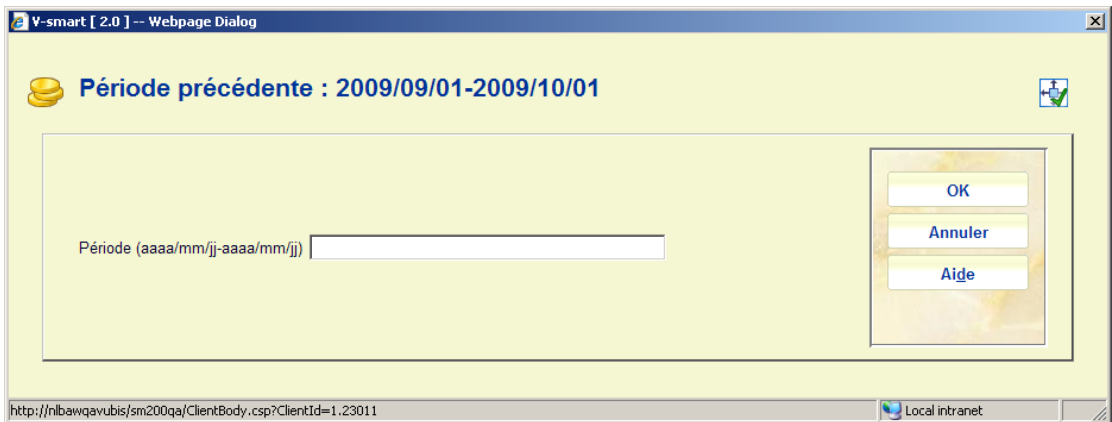

Entrez une date de début et une date de fin. Par exemple :

2008/03/01-2008/03/17

Après quoi, le système passe à l'ecran "démarrer activité" standard.

#### **Remarques**

La partie supérieure de l'écran peut afficher l'intervalle de date du précédent lancement pour un profil de type cumulatif. Ceci s'affichera toujours, même si le dernier lancement que vous avez exécuté concernait un profil qui n'était PAS de type cumulatif.

Si le Profil sélectionné est de type cumulatif, alors vous pouvez voir un message lorsque les dates ne suivent pas la période précédente :

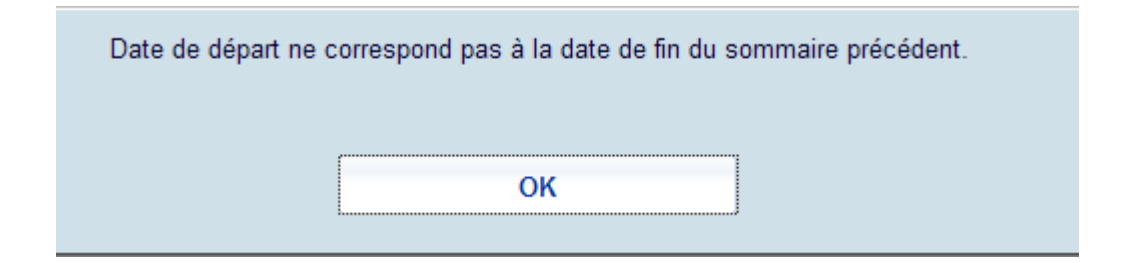

Après que vous ayez accusé réception de ce message, le système affichera de nouveau l'écran de saisie pour l'intervalle de date.

Si vous essayez de générer le même état deux fois, le message suivant s'affichera:

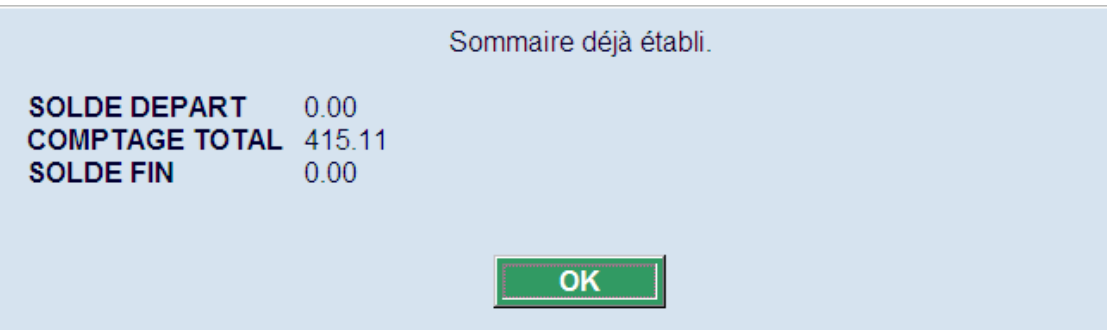

Mais en cliquant sur le bouton OK dans la boîte de dialogue ci-dessous, vous pourrez quand même générer l'état :

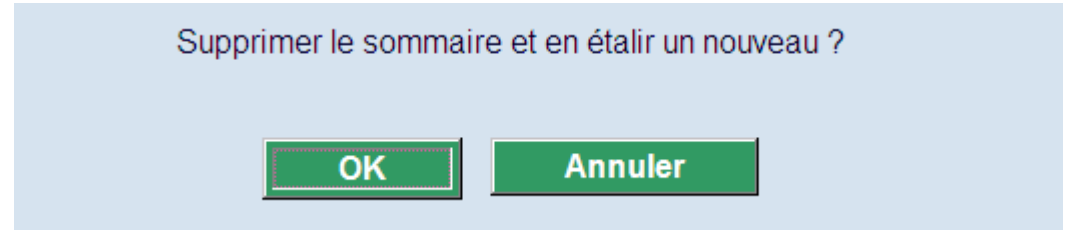

#### • **Document control - Change History**

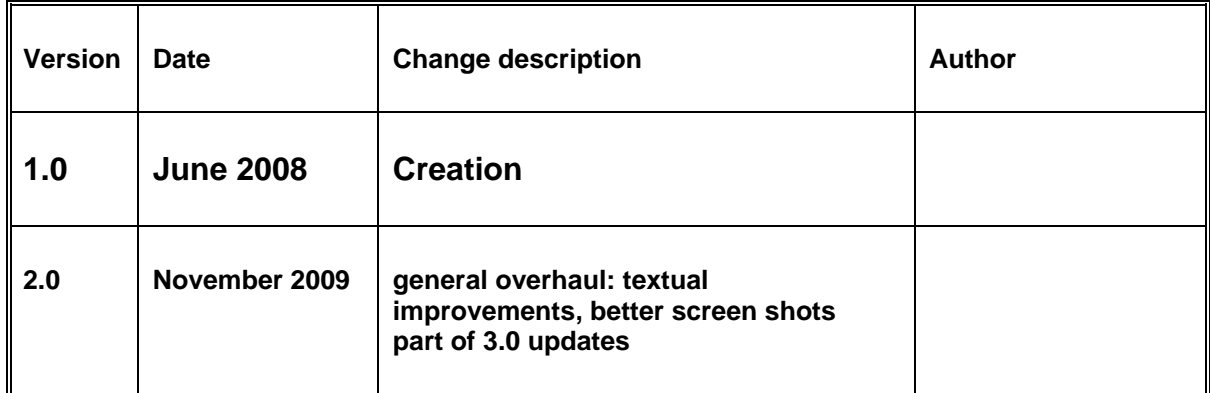